## **INSTALLATION WITH INSTALLER**

Double click Sormat\_components\_18.1\_older.msi to start installation.

## Welcome screen

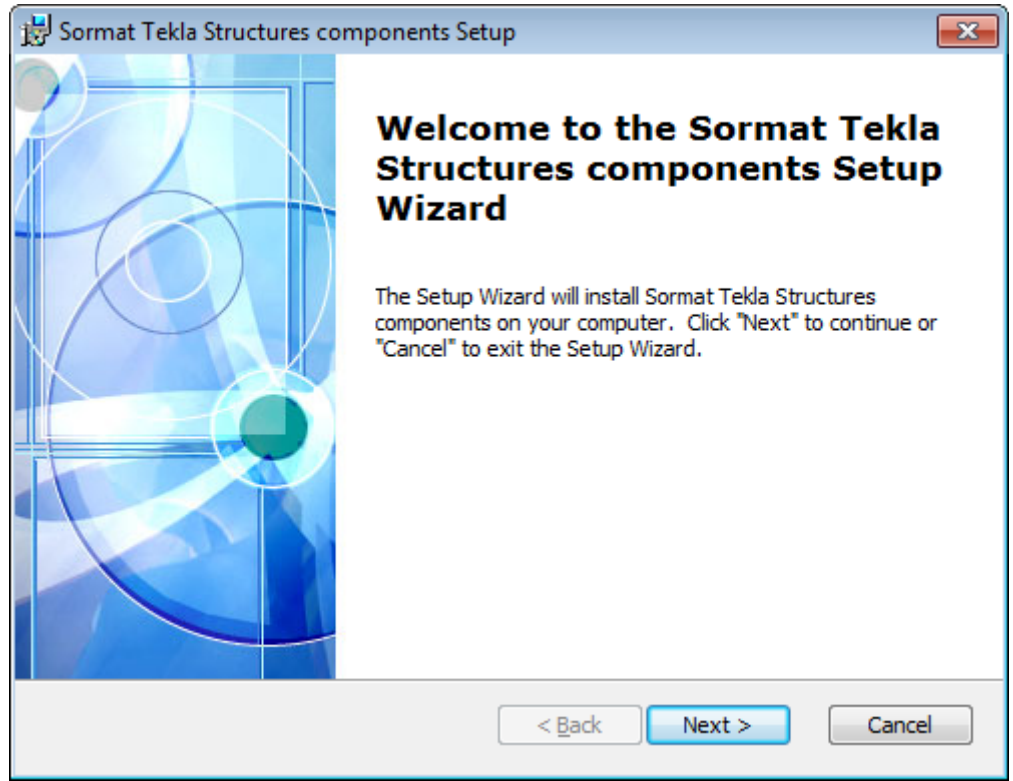

Select installation folder (where Tekla Structures is installed, typically C:\TeklaStructures\\*TS\_VERSION\*\ or C:\Program Files\Tekla Structures\\*TS\_VERSION \*\)

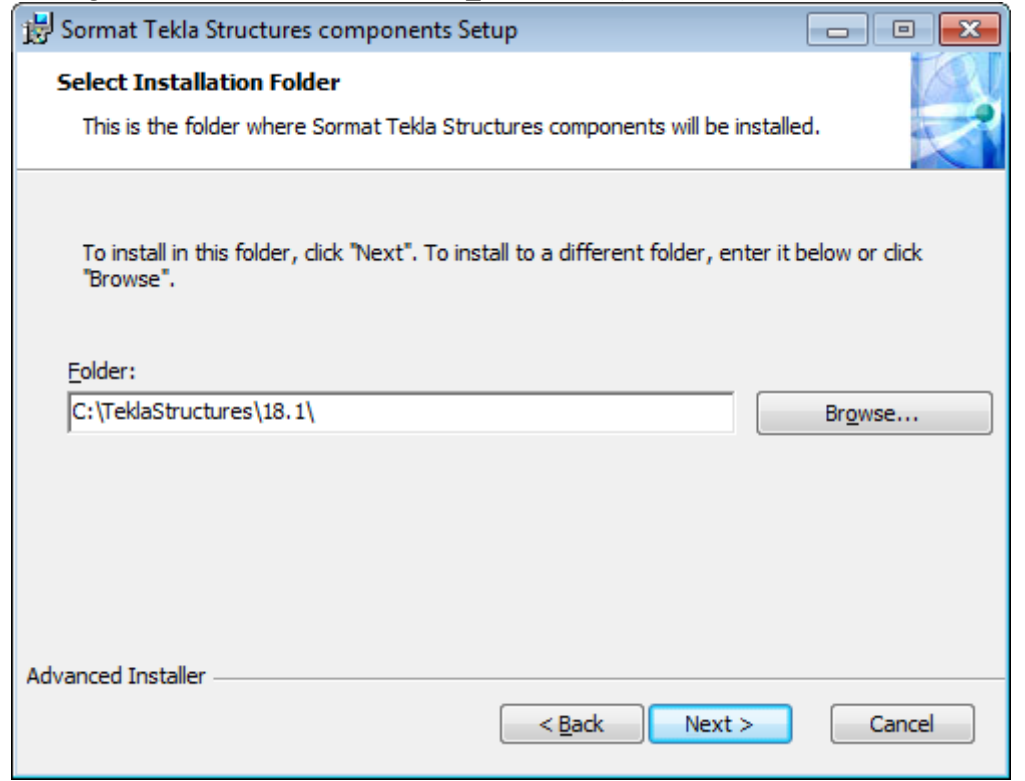

## Click Install- button

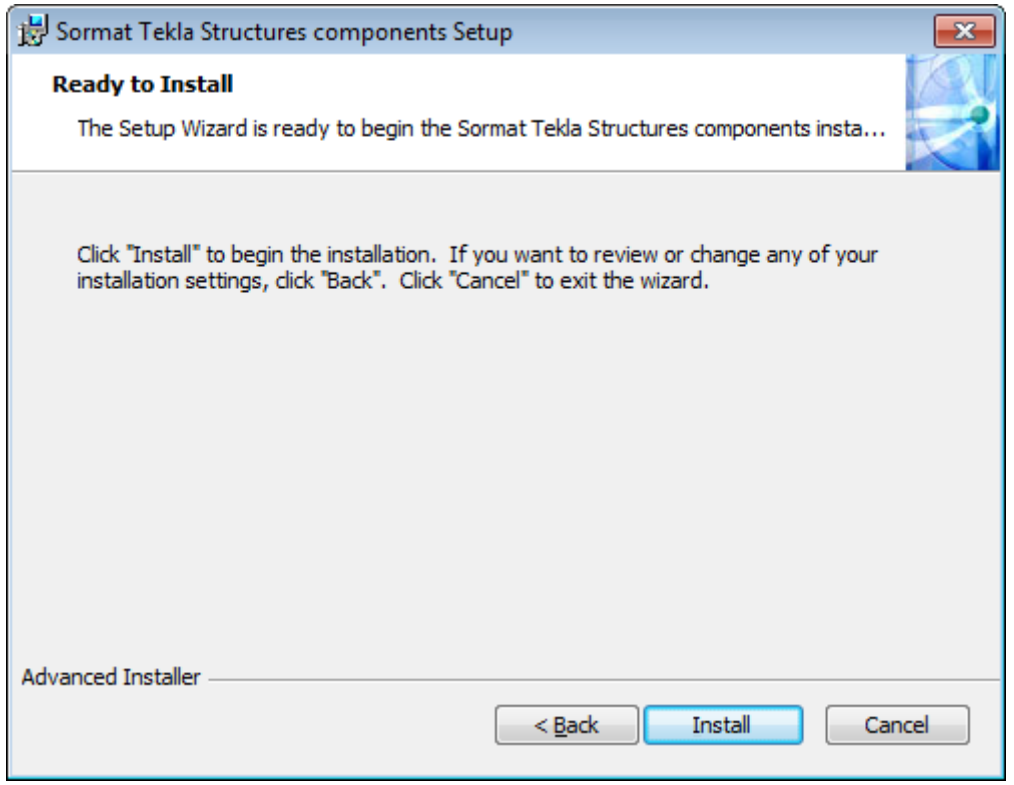

## **MANUAL INSTALLATION**

Unpack the Sormat\_components.zip. Copy files to folders:

```
Plugins:
Sormat_KEVA_VKS_VH.dll
             *TS_INSTALL_DIR*\*TS_VERSION*\nt\bin\plugins\Sormat
Sormat_LA_LAL_LAH.dll
             *TS_INSTALL_DIR*\*TS_VERSION*\nt\bin\plugins\Sormat
Sormat_Liebig_Anchor.dll
             *TS_INSTALL_DIR*\*TS_VERSION*\nt\bin\plugins\Sormat
Sormat_MMS.dll
             *TS_INSTALL_DIR*\*TS_VERSION*\nt\bin\plugins\Sormat
Sormat_PFG_Anchor.dll
             *TS_INSTALL_DIR*\*TS_VERSION*\nt\bin\plugins\Sormat
Sormat_Safety_Bolt.dll
             *TS_INSTALL_DIR*\*TS_VERSION*\nt\bin\plugins\Sormat
Sormat_S-KA_S-KAK_S-KAH.dll
             *TS_INSTALL_DIR*\*TS_VERSION*\nt\bin\plugins\Sormat
Sormat_S-UF_UP.dll
             *TS_INSTALL_DIR*\*TS_VERSION*\nt\bin\plugins\Sormat
Sormat_SUPERPLUS_BLS.dll
             *TS_INSTALL_DIR*\*TS_VERSION*\nt\bin\plugins\Sormat
```
Help Files: Sormat\_KEVA\_VKS\_VH.chm \*TS\_INSTALL\_DIR\*\\*TS\_VERSION\*\nt\help\enu Sormat\_LA\_LAL\_LAH.chm \*TS\_INSTALL\_DIR\*\\*TS\_VERSION\*\nt\help\enu Sormat\_LIEBIG\_ANCHOR.chm \* \* \* \*TS\_INSTALL\_DIR\*\\*TS\_VERSION\*\nt\help\enu Sormat\_MMS.chm \*TS\_INSTALL\_DIR\*\\*TS\_VERSION\*\nt\help\enu Sormat\_PFG\_ANCHOR.chm \*TS\_INSTALL\_DIR\*\\*TS\_VERSION\*\nt\help\enu Sormat\_SAFETY\_BOLT.chm \*TS\_INSTALL\_DIR\*\\*TS\_VERSION\*\nt\help\enu Sormat\_S-KA.chm \*TS\_INSTALL\_DIR\*\\*TS\_VERSION\*\nt\help\enu Sormat\_S-UF\_UP.chm \*TS\_INSTALL\_DIR\*\\*TS\_VERSION\*\nt\help\enu Sormat\_SUPERPLUS.chm \*TS\_INSTALL\_DIR\*\\*TS\_VERSION\*\nt\help\enu Bitmaps: Sormat\_logo.bmp \*TS\_INSTALL\_DIR\*\\*TS\_VERSION\*\nt\bitmaps Sormat\_KEVA\_VKS\_VH.bmp \*the series are the series of the series of the series of the series of the series of the series of the series of the series of the series of the series of the series of the series of the series of t Sormat\_LA\_LAL\_LAH.bmp \*TS\_INSTALL\_DIR\*\\*TS\_VERSION\*\nt\bitmaps Sormat\_Liebig\_Anchor.bmp \*TS\_INSTALL\_DIR\*\\*TS\_VERSION\*\nt\bitmaps Sormat\_MMS.bmp \*TS\_INSTALL\_DIR\*\\*TS\_VERSION\*\nt\bitmaps Sormat\_PFG\_Anchor.bmp \*TS\_INSTALL\_DIR\*\\*TS\_VERSION\*\nt\bitmaps Sormat\_S\_KA.bmp \*TS\_INSTALL\_DIR\*\\*TS\_VERSION\*\nt\bitmaps Sormat\_S\_UF\_UP.bmp \*TS\_INSTALL\_DIR\*\\*TS\_VERSION\*\nt\bitmaps Sormat\_Safety\_Bolt.bmp \*TS\_INSTALL\_DIR\*\\*TS\_VERSION\*\nt\bitmaps Sormat\_Superplus.bmp \*TS\_INSTALL\_DIR\*\\*TS\_VERSION\*\nt\bitmaps Sormat\_SUPERPLUS\_BLS.bmp \*TS\_INSTALL\_DIR\*\\*TS\_VERSION\*\nt\bitmaps et element Sormat KEVA\_VKS\_VH.bmp \*TS\_INSTALL\_DIR\*\\*TS\_VERSION\*\nt\bitmaps et\_element\_Sormat\_LA\_LAL\_LAH.bmp \*TS\_INSTALL\_DIR\*\\*TS\_VERSION\*\nt\bitmaps et element Sormat Liebig Anchor.bmp \*TS\_INSTALL\_DIR\*\\*TS\_VERSION\*\nt\bitmaps et element Sormat MMS.bmp \*TS\_INSTALL\_DIR\*\\*TS\_VERSION\*\nt\bitmaps et\_element\_Sormat\_PFG\_Anchor.bmp \*TS\_INSTALL\_DIR\*\\*TS\_VERSION\*\nt\bitmaps et\_element\_Sormat\_S\_UF\_UP.bmp \*TS\_INSTALL\_DIR\*\\*TS\_VERSION\*\nt\bitmaps et element Sormat Safety Bolt.bmp \*TS INSTALL DIR\*\\*TS VERSION\*\nt\bitmaps et element Sormat S-KA S-KAK\_S-KAH.bmp \*TS\_INSTALL\_DIR\*\\*TS\_VERSION\*\nt\bitmaps et\_element\_Sormat\_SUPERPLUS\_BLS.bmp \*TS\_INSTALL\_DIR\*\\*TS\_VERSION\*\nt\bitmaps

Report: Sormat.rpt \*TS\_INSTALL\_DIR\*\\*TS\_VERSION\*\Environments\Common\system